The Dashboard stores all your RentalsCombined.net history. Think of it as your personal iling system, from which you can recall everything from travel documents to monthly commission payments.

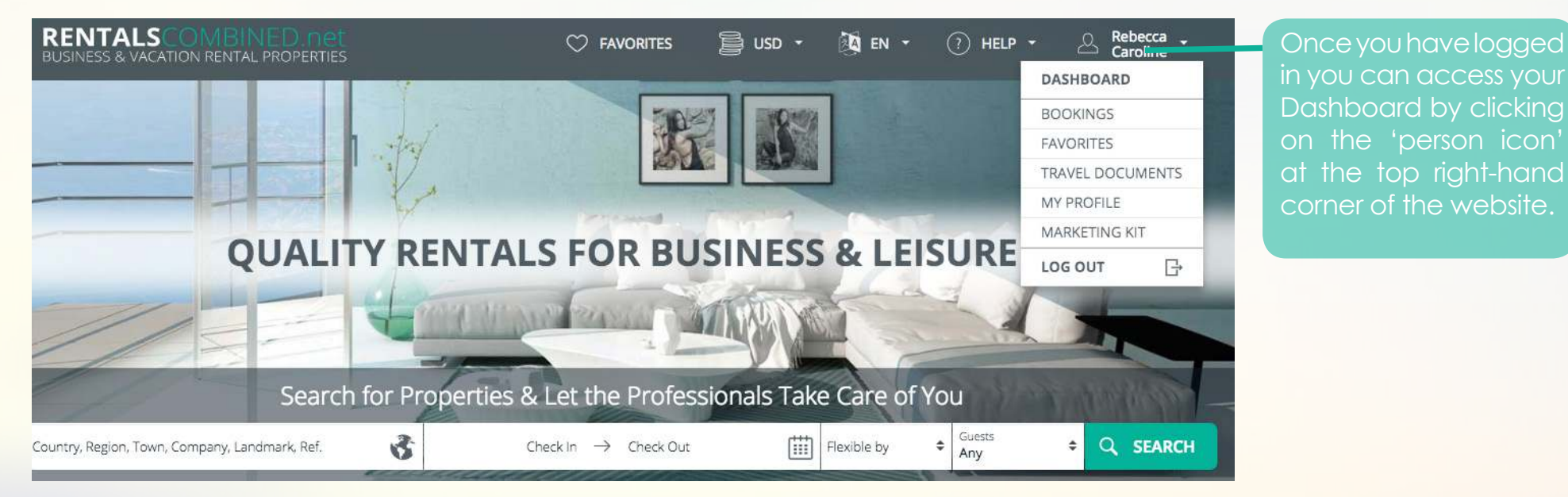

**Bookings** - Tracks your bookings. You can look up bookings via date, client name, email or booking number. Once on the 'My Bookings' page you can download the bookings as a spreadsheet (as with the commissions), find booking info or click on 'Details' to retrieve booking documents.

**Favourites** - Tracks your 'Favourites Lists.' Here you can edit a list, activate and add to an existing list or view and resend a list.

**Travel Documents** - You can search for your clients' travel documents by name, email or booking number. **My Profile** - Update your profile information or change your password.

**Marketing Kit** - Find marketing material to share on your social media sites and make commissions.

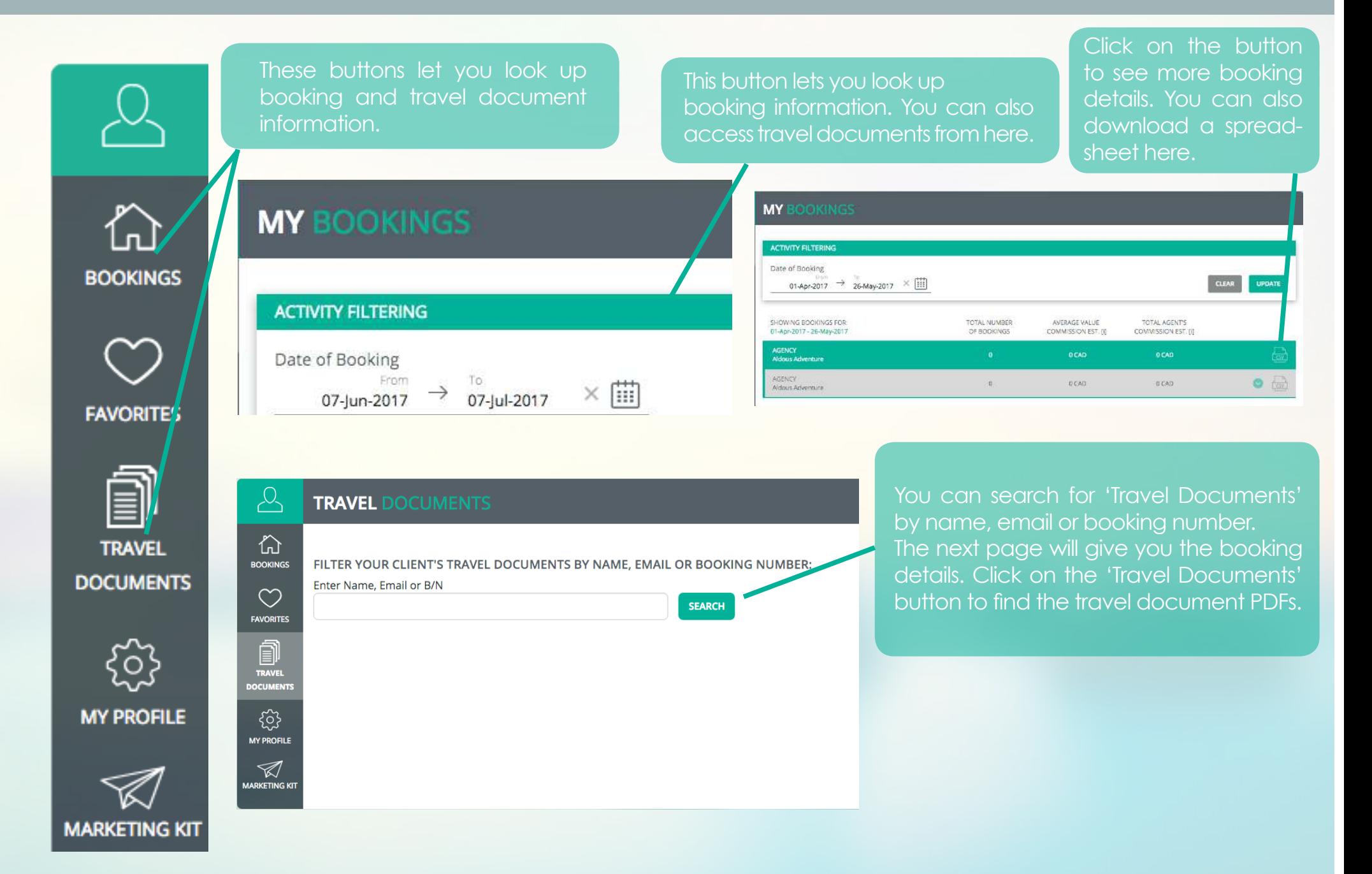

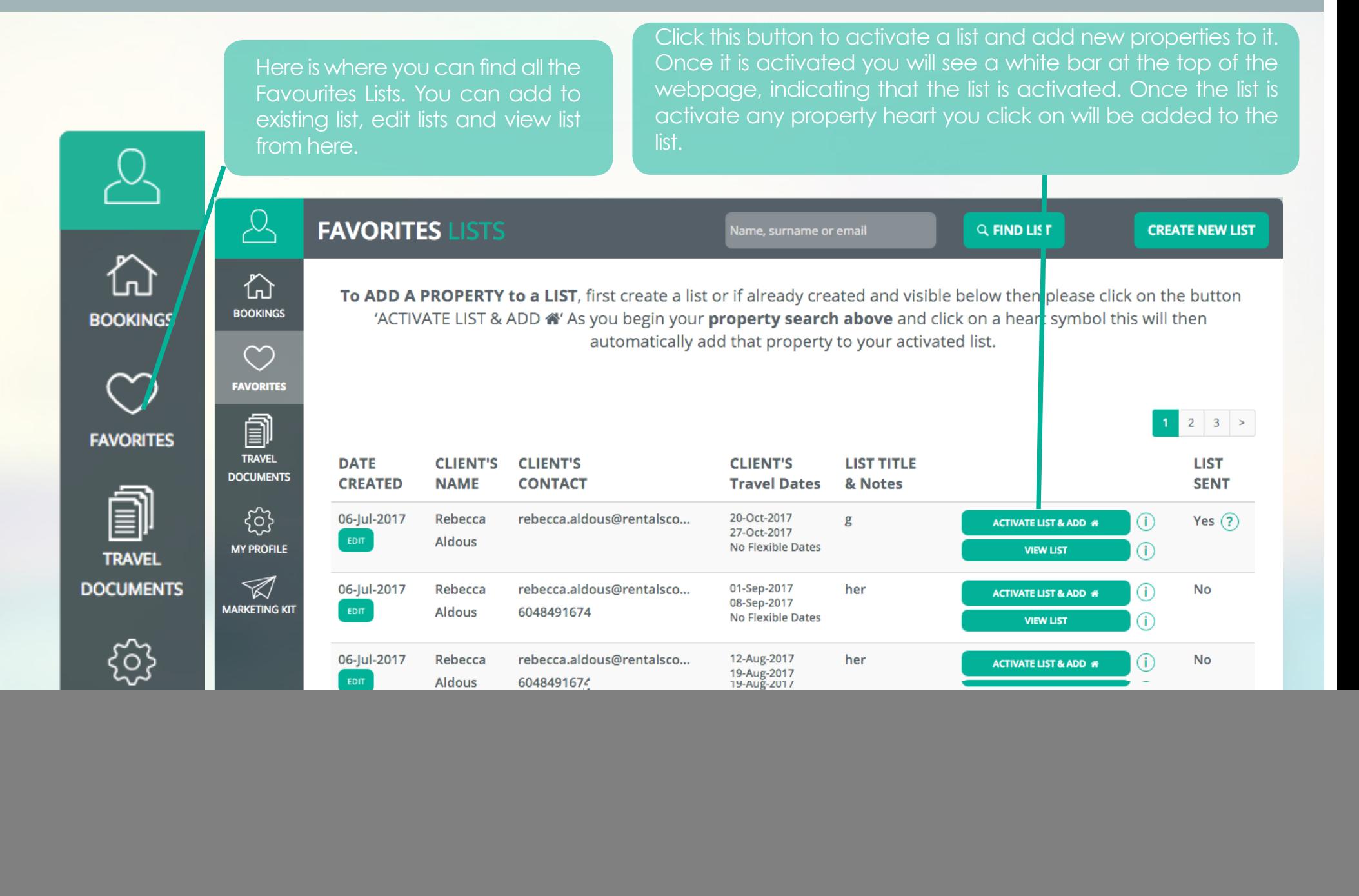

![](_page_3_Picture_1.jpeg)

### **MARKETING KIT**

 $\varphi$ 

佡

**BOOKINGS** 

 $\heartsuit$ 

**FAVORITES** 

⋑

**TRAVEL DOCUMENTS** 

ද්රි} **MY PROFILE** 

 $\triangleleft$ **ARKETING KI** 

### Let your customers know about Rentals!

Use your unique invite link, so you can get paid for anyone you refer who makes a booking via RentalsCombined.net

### **Share your unique invite link:**

http://rc.com.se/0fckql **COPY** This is how it works

![](_page_4_Figure_6.jpeg)

#### **SHARE WITH CONFIDENCE**

Each time you share properties, search results or favorites, or even link to us with your unique link, we place a tracking cookie which links straight back to your agency.

![](_page_4_Picture_9.jpeg)

#### **A BOOKING IS MADE**

All bookings that are linked back to **vour agency** through sharing, even if a customer books directly on the website at a later date, your agency will still receive a commission.

![](_page_4_Picture_12.jpeg)

### **YOU EARN COMMISSION**

So SHARE property info, use your unique link & let you customers know that you now have rental properties. Get your clients booking & earn great commissions!

![](_page_4_Picture_15.jpeg)

**BOOKINGS** 

**FAVORITES** 

**TRAVEL** 

**DOCUMENTS** 

This is one example of one of the marketing promotions. The user copies the link and places it on their social media. If someone clicks on it, a tracking cookie links the customer to the agent. If the individual makes a booking through the link, the agent will recieve a 10% commission.

![](_page_4_Picture_17.jpeg)

Click on 'Marketing Kit' for marketing material for your social media channels. The Kit is updated regularly with new material and the programs including commissions.